## **2020 FALL SWT - WEBEX LINKS**

## [back to the Meeting Schedule](https://lasp.colorado.edu/galaxy/display/mms/MMS+FALL+2020+Science+Working+Team+Meeting)

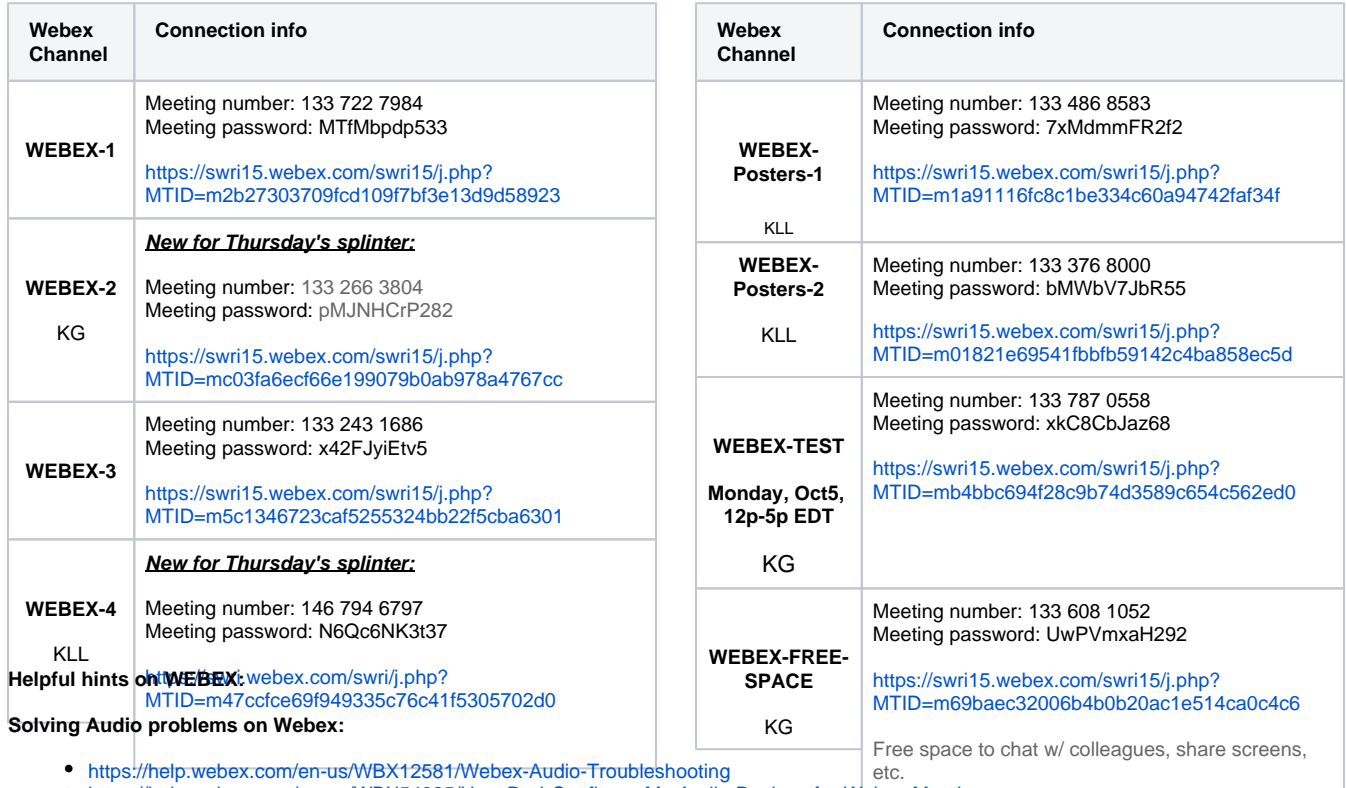

<https://help.webex.com/en-us/WBX54825/How-Do-I-Configure-My-Audio-Devices-for-Webex-Meetings>

<https://help.webex.com/en-us/WBX58518/No-Audio-During-VoIP-Conference>

Message Host when you sign on and they will make a private breakout room for you

**When sharing:** Share your screen, rather than a particular application. This seems to be successful more often than not.

**If you are on a home-based wireless system and getting lots of "drop outs"**, check to see that you are relatively close to your wireless router with few obstructions in-between.

**Computer Audio issue on a Mac?** [Here's what I had to change about my microphone setting](https://lasp.colorado.edu/galaxy/download/attachments/78748743/Webex_microphone_setting_for_MacBookPro.pdf?version=1&modificationDate=1597598273234&api=v2)

**A note on sharing slides:**

? Unknown Attachment